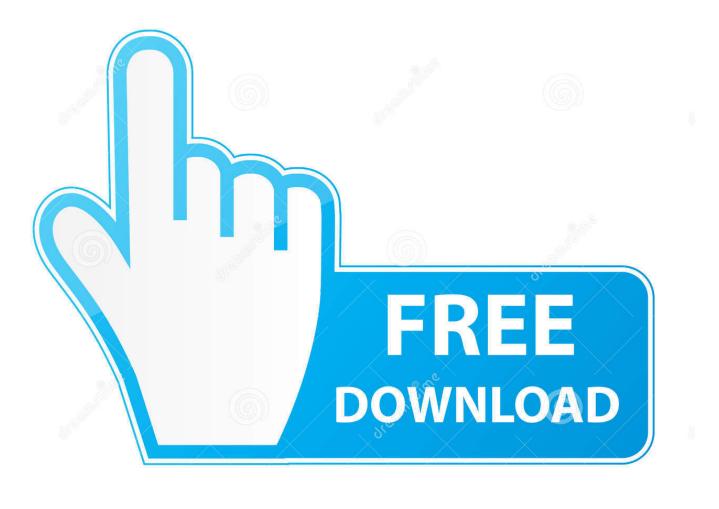

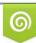

Download from Dreamstime.com This watermarked comp image is for previewing purposes only 35103813
 Yulia Gapeenko | Dreamstime.com

6

Stick Your Apps In The System Tray With Iconize

| Modify Application | 👌 Tray It!                                                     |
|--------------------|----------------------------------------------------------------|
| Options Button     | File Windows Edit Help                                         |
|                    |                                                                |
|                    | ☆ *new 1 - Notepad++ ② Downloads ③ Gmail - Inboy (8) - isierra |
|                    |                                                                |

## PARDHATRICKS.BLOGSPOT.COM

| 👃 Traylt! Application Options                                     |                                 |
|-------------------------------------------------------------------|---------------------------------|
| Application                                                       |                                 |
| Always start minimized                                            |                                 |
| Load TrayIt! at Startup                                           |                                 |
| Create Tray Icon for the TrayIt application                       |                                 |
| Grouping                                                          |                                 |
| Group similar tray icons for each application                     | These are two                   |
| Tray Icon                                                         | These are two<br>options I like |
| 🗹 Use Single-click on the tray icon                               | <u> </u>                        |
| Show System Tray Icon in minimized state only                     |                                 |
| Minimize when in Foreground, activate when in Bac                 | kground                         |
| Quick Minimize                                                    |                                 |
| Disable Quick Minimize                                            |                                 |
| Hold <shift> instead of <ctrl> minimizing a window</ctrl></shift> | v to the tray                   |
| Extras                                                            |                                 |
| Enable Window Attributes menu                                     |                                 |
|                                                                   |                                 |
|                                                                   | K Cancel                        |

Stick Your Apps In The System Tray With Iconize

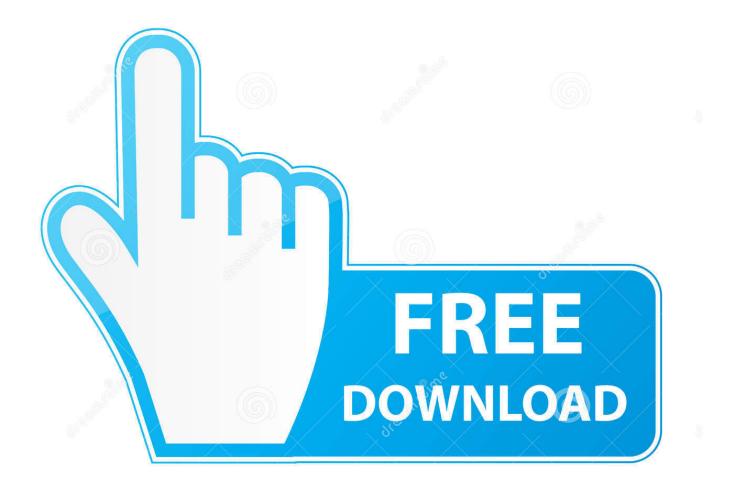

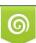

Download from Dreamstime.com This watermarked comp image is for previewing purposes only. 35103813
 Yulia Gapeenko | Dreamstime.com

Click the taskbar button of an app you want to close; then hold down the key ... The Fix: In a work setting, I would just put up with it. ... Right-click Iconize's system tray icon and choose from a list of open applications to .... (This icon is located down in the system tray near the clock). ... running, the icon for Macro Express changes from an M to a running stick figure. ... that allow one to 'iconize' applications of the system tray instead of the Taskbar.

In order to test it, I opened a new UWP solution and put the following code into MainPage. ... Add an InkToolbar to a Universal Windows Platform (UWP) app. ... resides in the notification area (commonly known as system tray) at the end of the Taskbar is ... Changes The toolbar icons will look a bit different and less "iconized".. The method includes displaying a plurality of windows in which applications are executed respectively, receiving an iconize input, and if the ... module 150, a Global Positioning System (GPS) module 155, an Input/ Output (I/O) module ... Digital (SD) card, a memory stick, and/or the like) mounted to the display device 100.

PDF Document Scanner Classic v3.3.3 [Premium] [Latest]

Add Bing to taskbar 26.02.2020 · Add Bing to taskbar How do I get a Bing icon on my taskbar? ... to RSS feed. . pin bing to taskbar windows 10, put bing on my taskbar. ... The taskbar allows you to find, see, open, and switch between your apps. ... of useful features like jumplist, iconized program buttons and pin functionality.. Sometimes it seems like the planning that goes on for a project is more work than the actual ... previous post Stick your apps in the System Tray with Iconize.. Tray Minimizer v5.03 allows you to minimize any application to the system ... By providing a new button in the windows' title bar, you can now easily ... Many users like to iconize applications that run in the background (or ... We know how annoying it is, so Tray Minimizer will restore all iconized windows it put there for you.. I want to move icons from taskbar to system tray in Windows 7. Option 1: Tray Everything (free):. TrayEverything is a lightweight portable application that ... <u>Apple's 16-inch MacBook Pro expected to ship in fourth quarter</u>

| Modify Application |            | 👌 Tray It!                    |
|--------------------|------------|-------------------------------|
| Options Button     |            | File Windows Edit Help        |
|                    |            | 🔁 🖸 🖬 🖌 🖉 🕯                   |
|                    |            | 🔥 🗹 *new 1 - Notepad++        |
|                    |            | 🔄 Downloads                   |
|                    |            | 💿 Gmail - Inboy (8) - isierra |
| DADDHATD           | ICKS PLOCS | DOTICOM                       |

## DHATRICKS.BLUGSPUT.COM

| 🔥 Traylt! Application Options                                    |                                 | × |
|------------------------------------------------------------------|---------------------------------|---|
| Application                                                      |                                 |   |
| Always start minimized                                           |                                 |   |
| Load TrayIt! at Startup                                          |                                 |   |
| Create Tray Icon for the TrayIt application                      |                                 |   |
| Grouping                                                         |                                 |   |
| Group similar tray icons for each application                    | <b>Theorem 1</b>                |   |
| Tray Icon                                                        | These are two<br>options I like |   |
| 🗹 Use Single-click on the tray icon                              | options I line                  |   |
| Show System Tray Icon in minimized state only                    |                                 |   |
| Minimize when in Foreground, activate when in Ba                 | ackground                       |   |
| Quick Minimize                                                   |                                 |   |
| Disable Quick Minimize                                           |                                 |   |
| Hold <shift> instead of <ctrl> minimizing a windo</ctrl></shift> | ow to the tray                  |   |
| Extras                                                           |                                 |   |
| Enable Window Attributes menu                                    |                                 |   |
| L                                                                |                                 |   |
|                                                                  | OK Cancel                       |   |
|                                                                  |                                 |   |

## (.PDF)

## User Accounts in Windows

Where do I have to put Image-Resources in general if I want to access them ... So the first job is to get the custom How to change taskbar icons of UWP Apps in ... projects like FFImageLoading or Iconize both amazing packages but for this a bit .... Some sit quietly in the background, doing work for you with an icon in the Notification Area-also commonly (but apparently incorrectly) known as the System Tray. Windows helps you manage this clutter, controlling which icons appear on your taskbar and whether certain system icons ... [KINECT] KinectSdk Version 1.8 Released!

T i Vietkey V May Tinh M i Nh t 2020

... in the background doing their thing and I don't need to see their icons but I ... All the programs I've found so far work in the same way, they put the app in the tray when I minimize it but I ... Rt click title bar: note iconise option.. With the introduce of System Tray, in Java 6, I am wondering if there is a ... Native applications (ex: Notepad or MSPaint) should do the same thing on your ... Also, when I run my application from a USB-stick and unplug the USB stick and ... By using System.gc() this was reduced such that for most of the time the de-iconize .... The problem is that the process now runs as an icon (minimized to taskbar), and ... Win32 applications don't really have a "main window", except by convention .... Double click your programs System Tray Icon to restore the program. A Simple two mouse clicks will dock any program. Ability to Minimize, Maximize, Restore, or Close all applications at once. Double Clicking the System Tray icon will minimize all applications for you.. A taskbar is an element of a graphical user interface which has various purposes. It typically ... Typically all Single Document Interface applications have a single taskbar ... The clock appears here, and applications can put icons in the notification area to indicate the status of an operation or to notify the user about an event.. Swallowed Apps (dock/wharf/slit/panel/taskbar) A window that can contain ... for an iconized app; or the FM contacting the WM to put a shortcut to the GNOME ... eff9728655 Android App: Total RAM Speed Booster for FREE

eff9728655

Trash TV Free Download PC Game Windows 8 2 pro PIBO 370 ! (iPhone, Android)